**User's Manual**

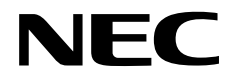

## **IE-703079-MC-EM1**

## **In-circuit Emulator Option Board**

**Target device V850/SF1™**

Document No. U15447EJ1V0UM00 (1st edition) Date Published September 2001 N CP(K)

© NEC Corporation 2001 Printed in Japan

### User's Manual U15447EJ1V0UM **2**

### **[MEMO]**

**V850 Family and V850/SF1 are trademarks of NEC Corporation.**

**Windows is either a registered trademark or a trademark of Microsoft Corporation in the United States and/or other countries.**

**PC/AT is a trademark of International Business Machines Corporation.**

**Ethernet is a trademark of Xerox Corporation.**

- **The information in this document is current as of May, 2001. The information is subject to change without notice. For actual design-in, refer to the latest publications of NEC's data sheets or data books, etc., for the most up-to-date specifications of NEC semiconductor products. Not all products and/or types are available in every country. Please check with an NEC sales representative for availability and additional information.**
- No part of this document may be copied or reproduced in any form or by any means without prior written consent of NEC. NEC assumes no responsibility for any errors that may appear in this document.
- NEC does not assume any liability for infringement of patents, copyrights or other intellectual property rights of third parties by or arising from the use of NEC semiconductor products listed in this document or any other liability arising from the use of such products. No license, express, implied or otherwise, is granted under any patents, copyrights or other intellectual property rights of NEC or others.
- Descriptions of circuits, software and other related information in this document are provided for illustrative purposes in semiconductor product operation and application examples. The incorporation of these circuits, software and information in the design of customer's equipment shall be done under the full responsibility of customer. NEC assumes no responsibility for any losses incurred by customers or third parties arising from the use of these circuits, software and information.
- While NEC endeavours to enhance the quality, reliability and safety of NEC semiconductor products, customers agree and acknowledge that the possibility of defects thereof cannot be eliminated entirely. To minimize risks of damage to property or injury (including death) to persons arising from defects in NEC semiconductor products, customers must incorporate sufficient safety measures in their design, such as redundancy, fire-containment, and anti-failure features.
- NEC semiconductor products are classified into the following three quality grades: •"Standard", "Special" and "Specific". The "Specific" quality grade applies only to semiconductor products developed based on a customer-designated "quality assurance program" for a specific application. The recommended applications of a semiconductor product depend on its quality grade, as indicated below. Customers must check the quality grade of each semiconductor product before using it in a particular application.
	- "Standard": Computers, office equipment, communications equipment, test and measurement equipment, audio and visual equipment, home electronic appliances, machine tools, personal electronic equipment and industrial robots
	- "Special": Transportation equipment (automobiles, trains, ships, etc.), traffic control systems, anti-disaster systems, anti-crime systems, safety equipment and medical equipment (not specifically designed for life support)
	- "Specific": Aircraft, aerospace equipment, submersible repeaters, nuclear reactor control systems, life support systems and medical equipment for life support, etc.

The quality grade of NEC semiconductor products is "Standard" unless otherwise expressly specified in NEC's data sheets or data books, etc. If customers wish to use NEC semiconductor products in applications not intended by NEC, they must contact an NEC sales representative in advance to determine NEC's willingness to support a given application.

(Note)

(1) "NEC" as used in this statement means NEC Corporation and also includes its majority-owned subsidiaries. (2) "NEC semiconductor products" means any semiconductor product developed or manufactured by or for NEC (as defined above).

M8E 00. 4

### **Regional Information**

Some information contained in this document may vary from country to country. Before using any NEC product in your application, please contact the NEC office in your country to obtain a list of authorized representatives and distributors. They will verify:

- Device availability
- Ordering information
- Product release schedule
- Availability of related technical literature
- Development environment specifications (for example, specifications for third-party tools and components, host computers, power plugs, AC supply voltages, and so forth)
- Network requirements

In addition, trademarks, registered trademarks, export restrictions, and other legal issues may also vary from country to country.

#### **NEC Electronics Inc. (U.S.)**

Santa Clara, California Tel: 408-588-6000 800-366-9782 Fax: 408-588-6130 800-729-9288

#### **NEC Electronics (Germany) GmbH**

Duesseldorf, Germany Tel: 0211-65 03 02 Fax: 0211-65 03 490

#### **NEC Electronics (UK) Ltd.** Milton Keynes, UK Tel: 01908-691-133 Fax: 01908-670-290

#### **NEC Electronics Italiana s.r.l.**

Milano, Italy Tel: 02-66 75 41 Fax: 02-66 75 42 99

#### **NEC Electronics (Germany) GmbH** Benelux Office Eindhoven, The Netherlands Tel: 040-2445845 Fax: 040-2444580

#### **NEC Electronics (France) S.A.**

Velizy-Villacoublay, France Tel: 01-3067-5800 Fax: 01-3067-5899

#### **NEC Electronics (France) S.A.** Madrid Office

Madrid, Spain Tel: 091-504-2787 Fax: 091-504-2860

#### **NEC Electronics (Germany) GmbH**

Scandinavia Office Taeby, Sweden Tel: 08-63 80 820 Fax: 08-63 80 388

**NEC Electronics Hong Kong Ltd.** Hong Kong Tel: 2886-9318 Fax: 2886-9022/9044

#### **NEC Electronics Hong Kong Ltd.**

Seoul Branch Seoul, Korea Tel: 02-528-0303 Fax: 02-528-4411

**NEC Electronics Singapore Pte. Ltd.** Novena Square, Singapore Tel: 253-8311 Fax: 250-3583

#### **NEC Electronics Taiwan Ltd.**

Taipei, Taiwan Tel: 02-2719-2377 Fax: 02-2719-5951

#### **NEC do Brasil S.A.**

Electron Devices Division Guarulhos-SP, Brasil Tel: 11-6462-6810 Fax: 11-6462-6829

#### **INTRODUCTION**

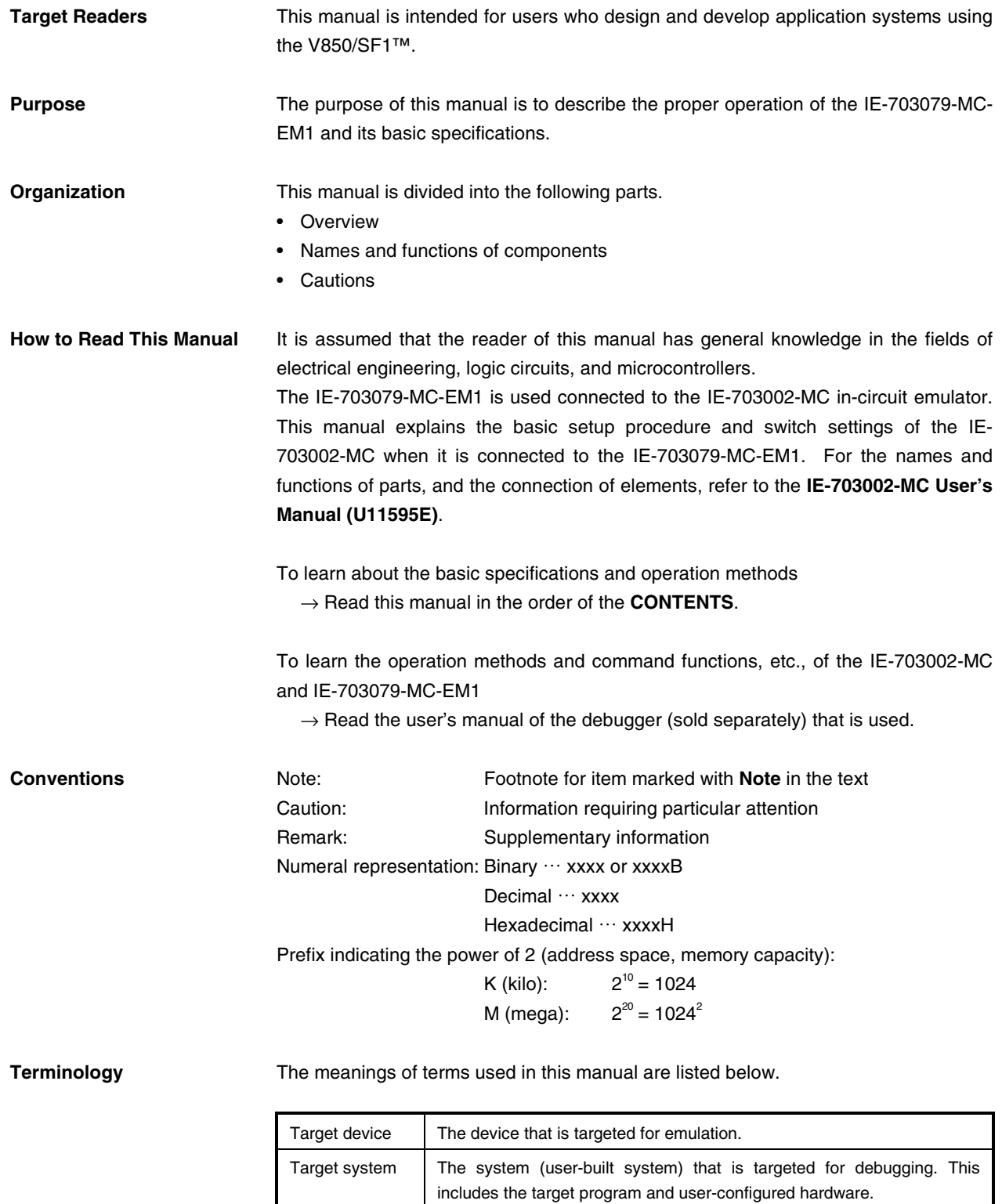

**Related Documents** When using this manual, refer to the following manuals.

The related documents indicated in this publication may include preliminary versions. However, preliminary versions are not marked as such.

#### { **Documents related to development tools (user's manuals)**

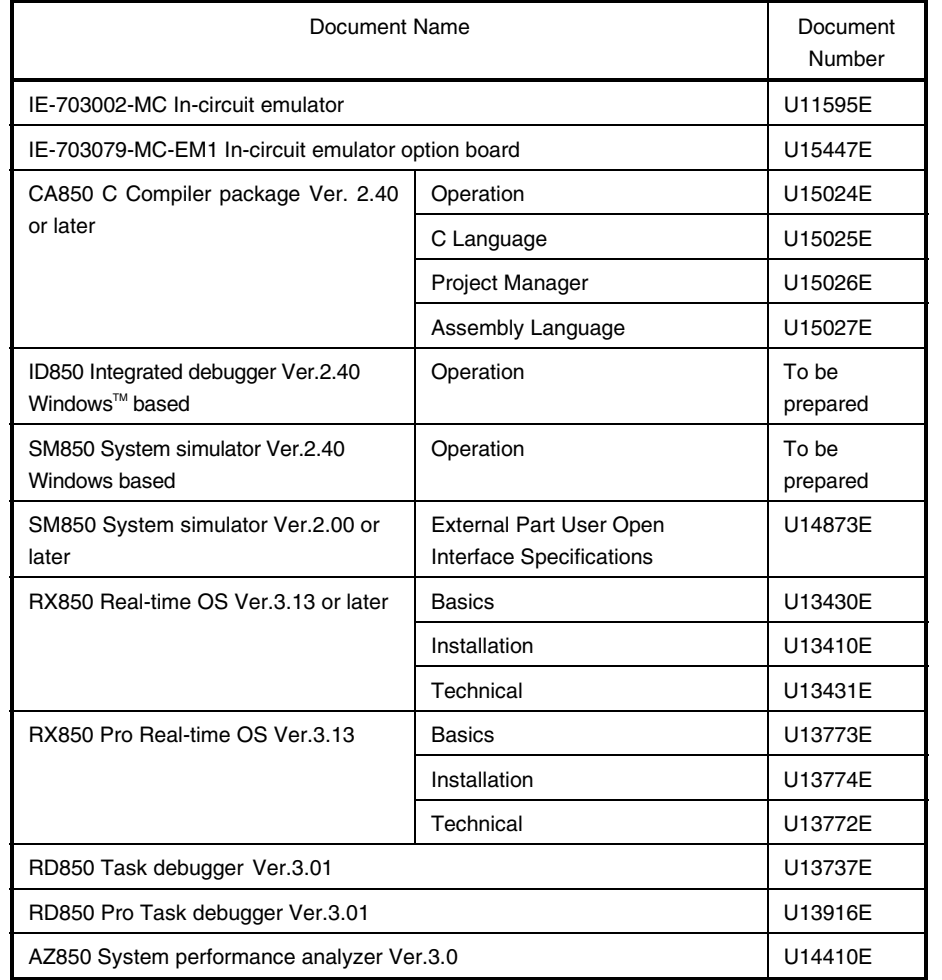

#### **CONTENTS**

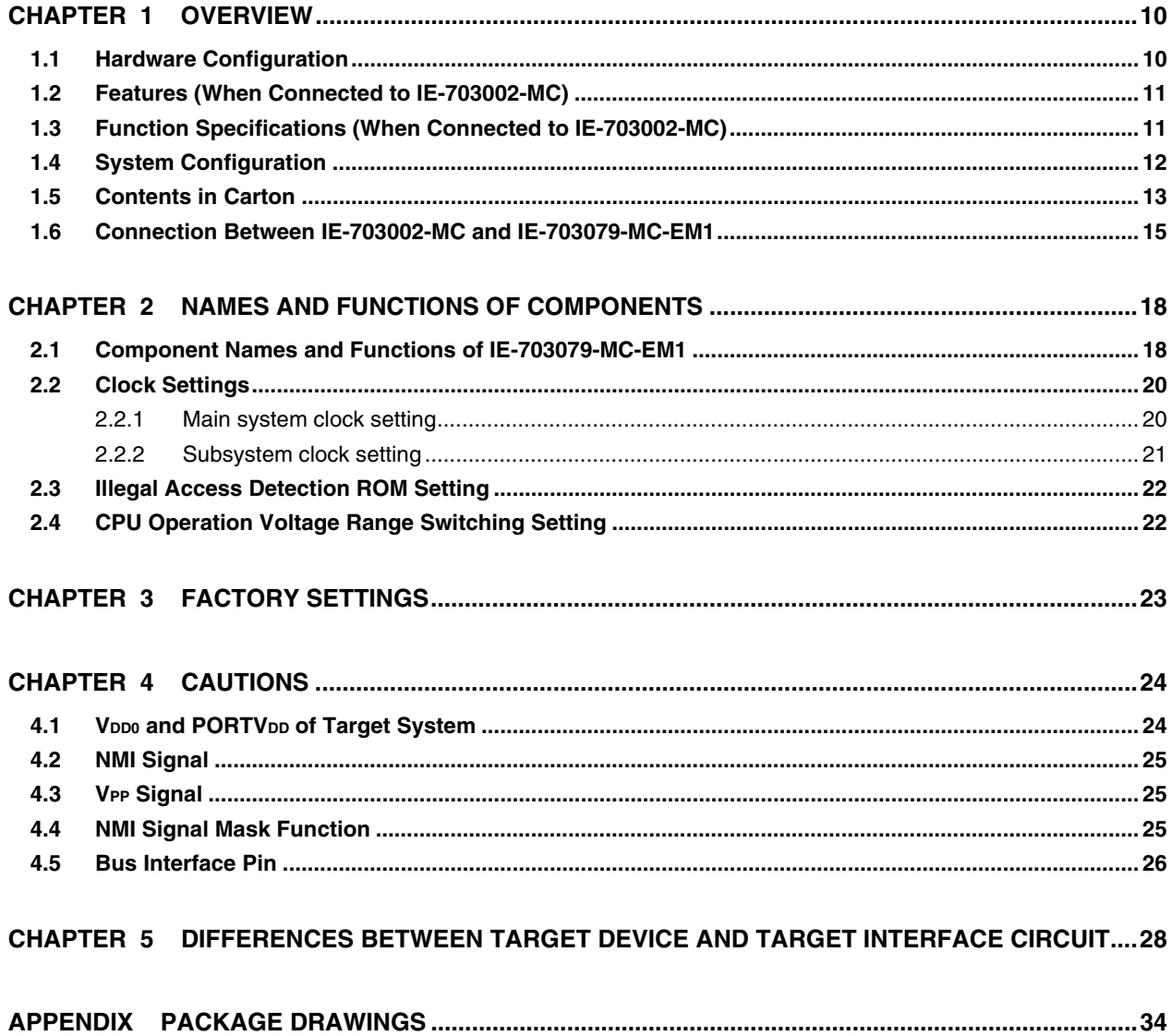

#### **LIST OF FIGURES**

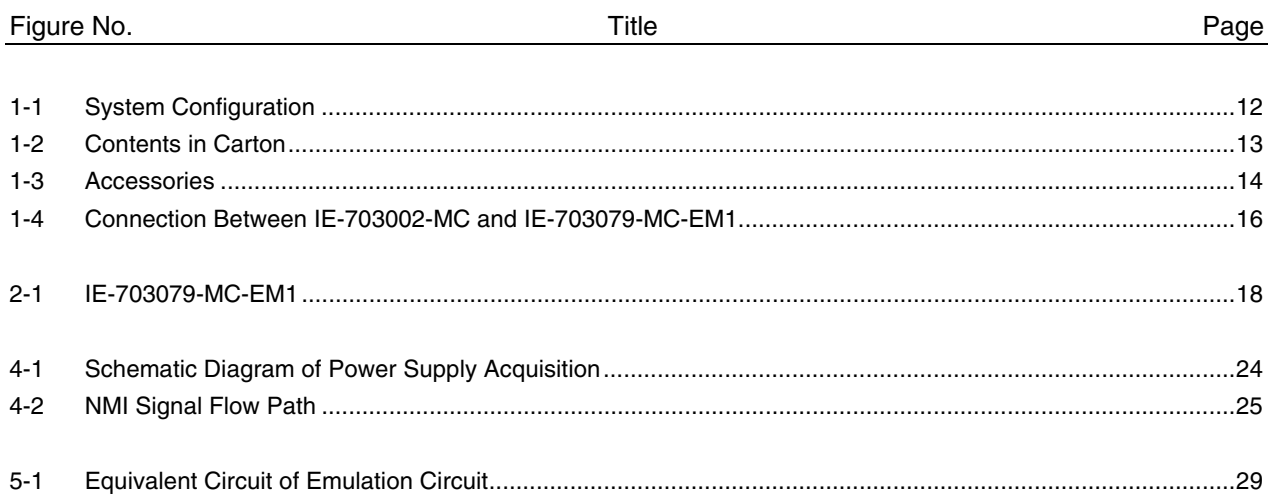

#### Table No. Title Page  $2 - 1$  $2 - 2$  $2 - 3$  $2 - 4$  $4 - 1$

#### **LIST OF TABLES**

#### **CHAPTER 1 OVERVIEW**

The IE-703079-MC-EM1 is an option board for the IE-703002-MC in-circuit emulator. By connecting the IE-703079-MC-EM1 and IE-703002-MC, hardware and software can be debugged efficiently in system development using the V850/SF1.

In this manual, the basic setup procedure and switch settings of the IE-703002-MC when connecting the IE-703079-MC-EM1 are described. For the names and functions of the parts of the IE-703002-MC, and for the connection of elements, refer to the **IE-703002-MC User's Manual (U11595E)**.

#### **1.1 Hardware Configuration**

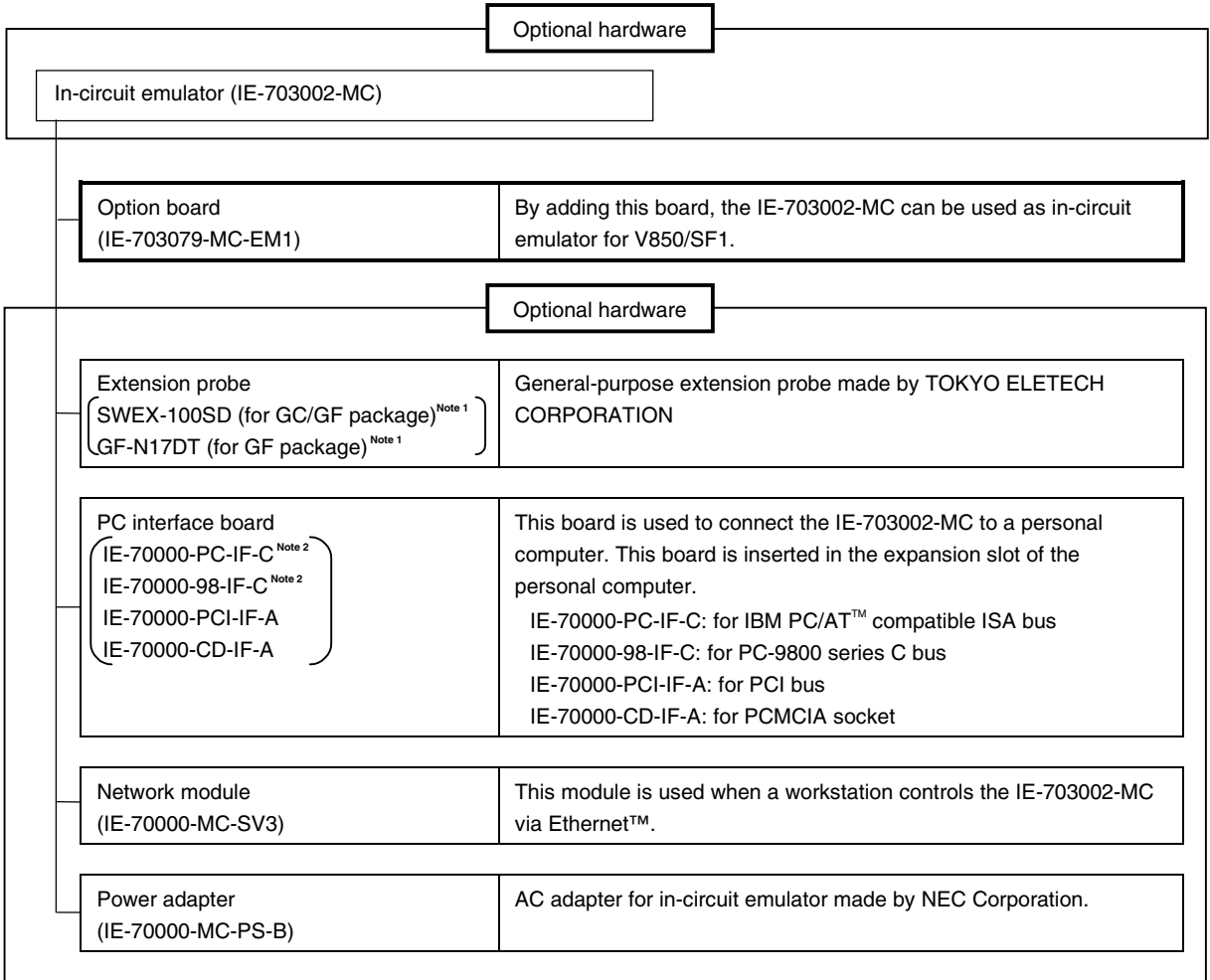

**Notes 1.** For further information, contact Daimaru Kogyo Co., Ltd. Tokyo Electronics Department (TEL +81-3-3820-7112) Osaka Electronics Department (TEL +81-6-6244-6672)

**2.** Cannot be used for PC98-NX series

#### **1.2 Features (When Connected to IE-703002-MC)**

- { Maximum operating frequency: 16 MHz (at 5.0 V operation)
- { Extremely lightweight and compact
- { Higher equivalence with target device can be achieved by omitting buffer between signal cables.
- { The following pins can be masked. RESET, NMI, WAIT, HLDRQ
- { Two methods of connection to target system:
	- Pod tip direct connection (For information on the pod, refer to the **IE-703002-MC User's Manual (U11595E)**)
	- Attach an extension probe (sold separately) to the pod tip for connection
- { The dimensions of the IE-703079-MC-EM1 are as follows.

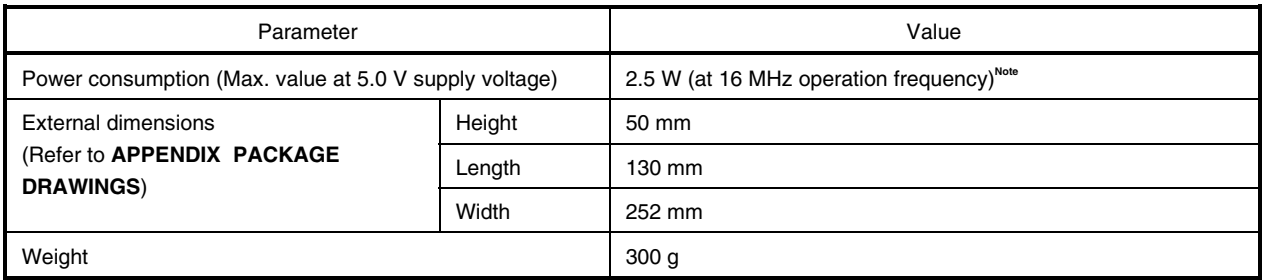

**Note** 12.5 W when IE-703002-MC connected to IE-703079-MC-EM1

#### **1.3 Function Specifications (When Connected to IE-703002-MC)**

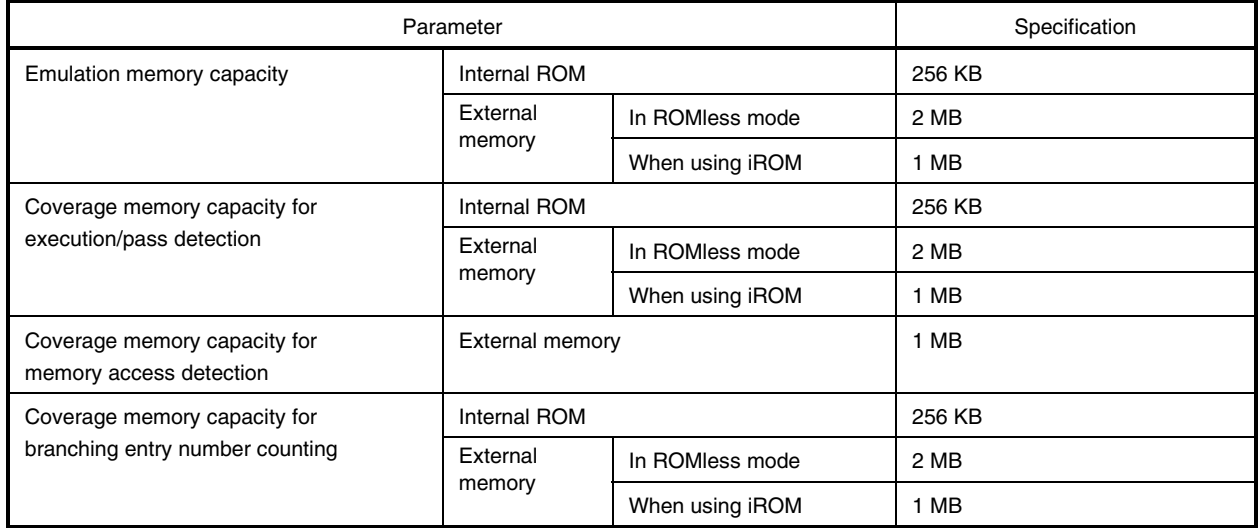

**Caution Some of the functions may not be supported, depending on the debugger used.**

#### **1.4 System Configuration**

The system configuration when connecting the IE-703002-MC to the IE-703079-MC-EM1 and a personal computer (PC-9800 series or PC/AT (or compatibles)) is shown below.

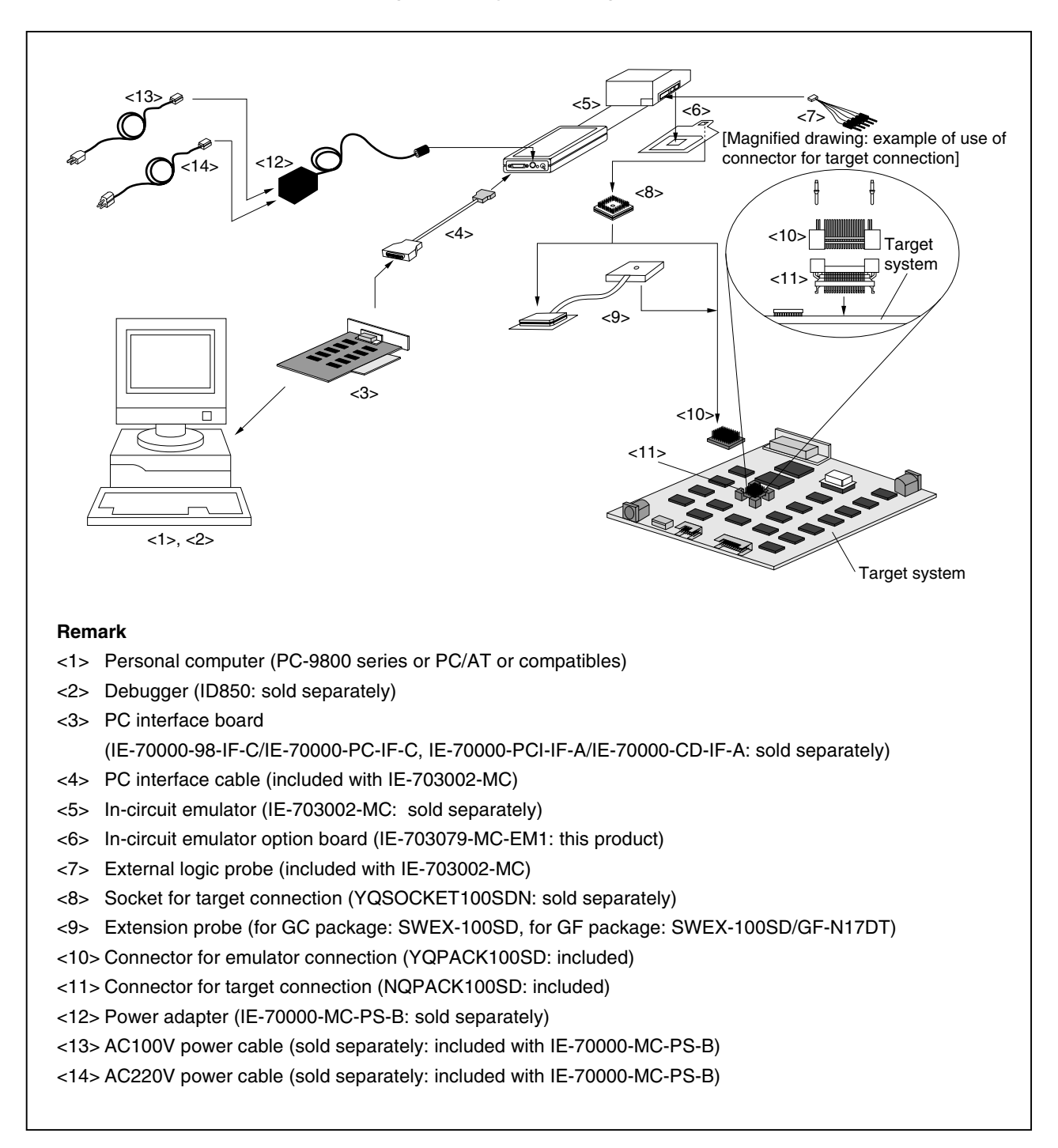

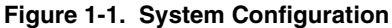

#### **1.5 Contents in Carton**

The carton of the IE-703079-MC-EM1 contains a main unit, guarantee card, packing list, and accessory bag. Make sure that the accessory bag contains this manual and the connector accessories. If there are missing or damaged items, please contact an NEC sales representative or an NEC distributor.

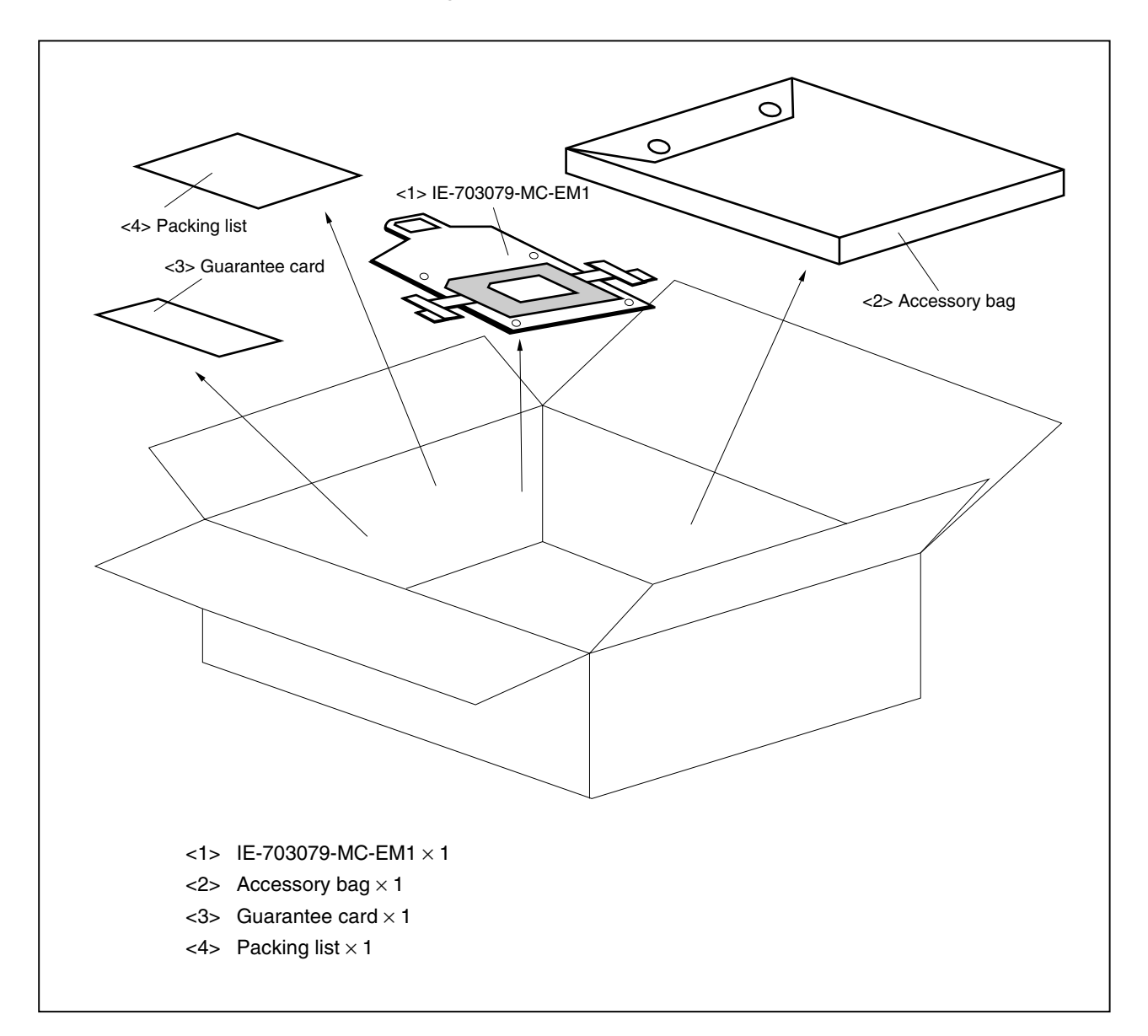

#### **Figure 1-2. Contents in Carton**

Check that the accessory bag contains this manual, an accessory list  $(x 1)$ , and the following accessories.

- (a) Spacers  $\times$  4
- (b) Screws/washers  $\times$  4 sets (including screws and washer  $\times$  4)

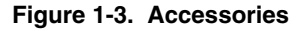

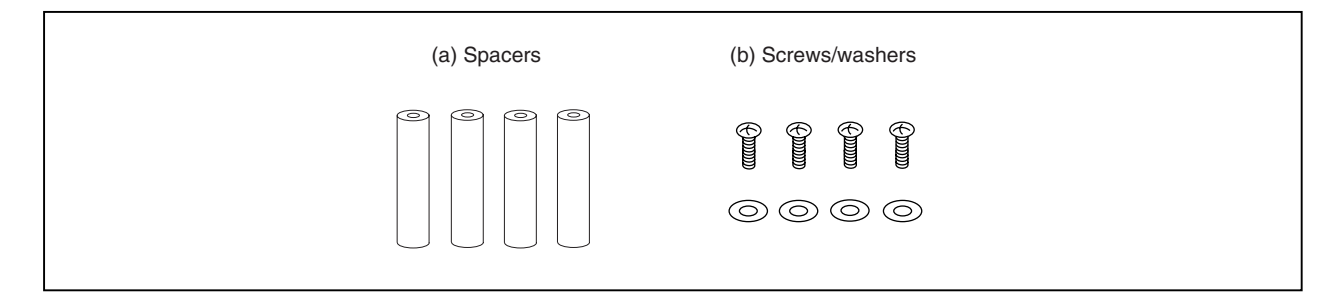

#### **1.6 Connection Between IE-703002-MC and IE-703079-MC-EM1**

The procedure for connecting the IE-703002-MC and IE-703079-MC-EM1 is described below.

#### **Caution Connect carefully so as not to break or bend connector pins.**

- <1> Remove the pod cover (upper and lower) of the IE-703002-MC.
- <2> Set the PGA socket lever of the IE-703079-MC-EM1 to the OPEN position as shown in Figure 1-4 (b).
- <3> Connect the IE-703079-MC-EM1 to the PGA socket at the back of the IE-703002-MC pod (refer to Figure 1-4 (c)). When connecting, position the IE-703002-MC and IE-703079-MC-EM1 so that they are horizontal.
- <4> Set the PGA socket lever of the IE-703079-MC-EM1 to the CLOSE position as shown in Figure 1-4 (b).
- <5> Set the IE-703002-MC pod jumpers (JP1 to JP3). The factory settings of JP2 are pins 1 and 2 shorted.
- <6> Place the supplied spacers in the four corner holes of the IE-703079-MC-EM1. Fix the spacers with the supplied screws.
- <7> Fix the IE-703002-MC pod cover (upper) end with nylon rivets.

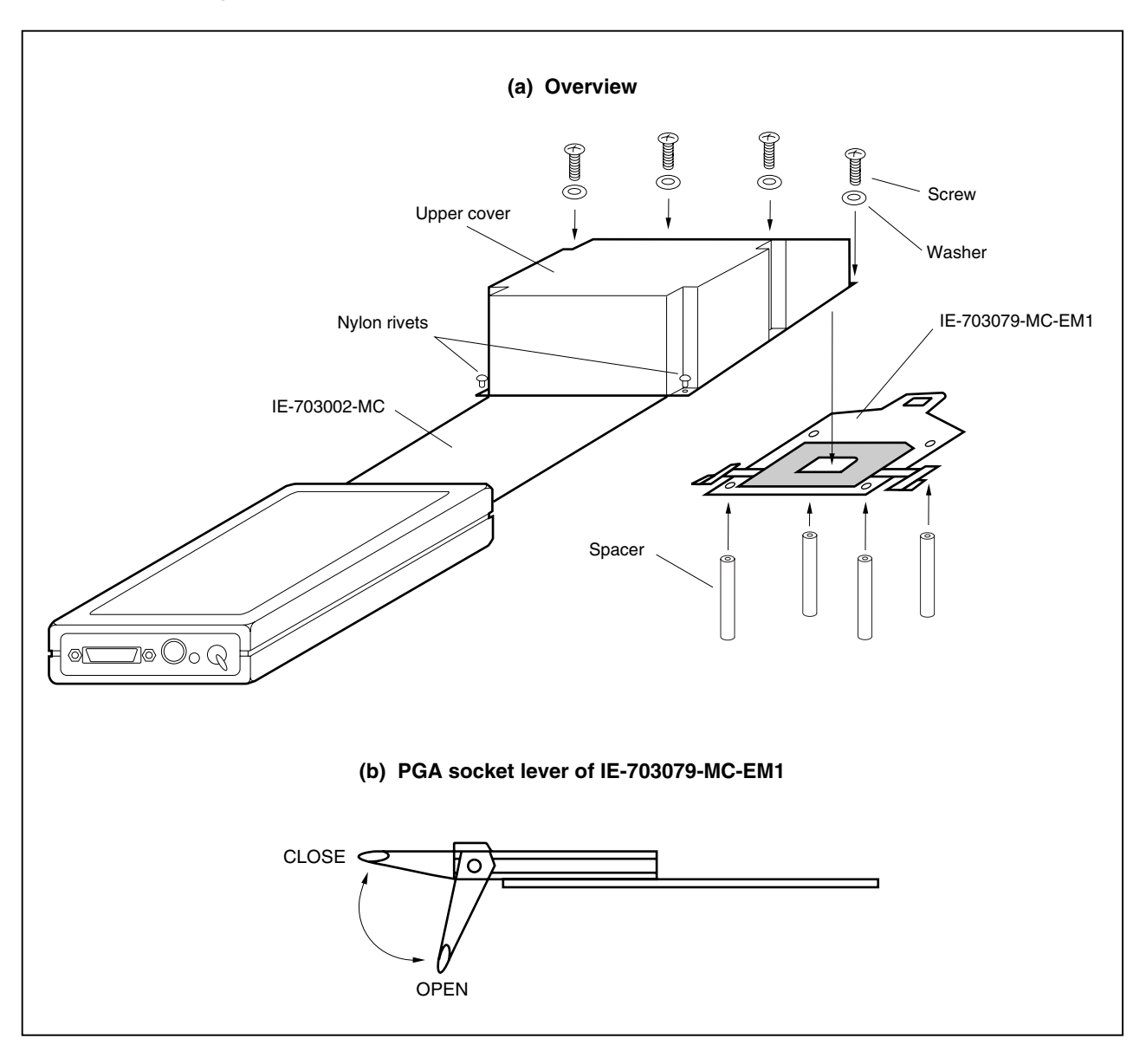

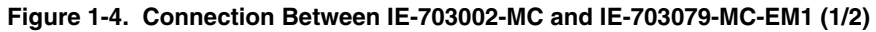

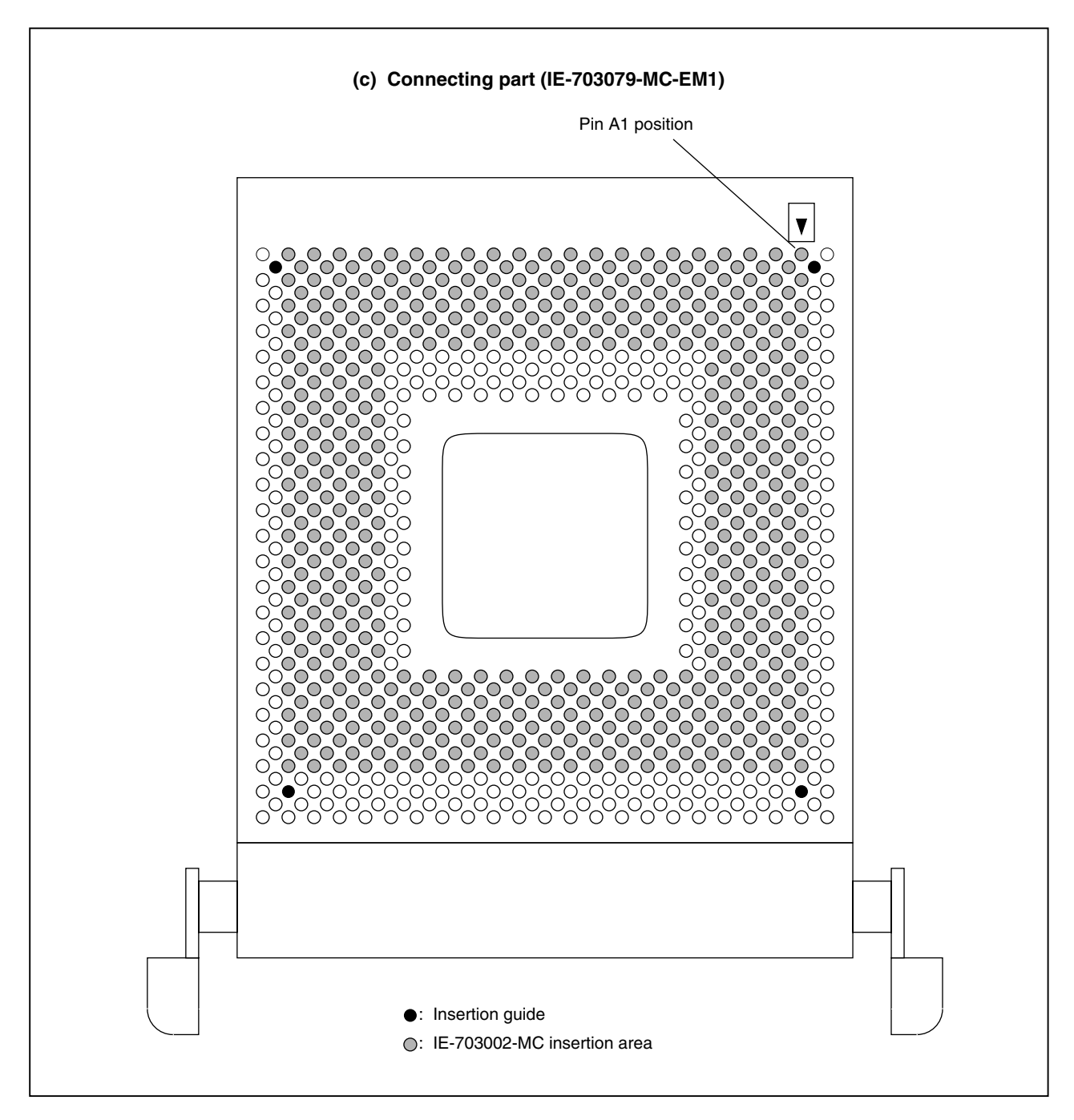

**Figure 1-4. Connection Between IE-703002-MC and IE-703079-MC-EM1 (2/2)**

#### **CHAPTER 2 NAMES AND FUNCTIONS OF COMPONENTS**

This chapter describes the names, functions, and switch settings of components in the IE-703079-MC-EM1. For the details of the pod, jumper, and switch positions, etc., refer to the **IE-703002-MC User's Manual (U11595E)**.

#### **2.1 Component Names and Functions of IE-703079-MC-EM1**

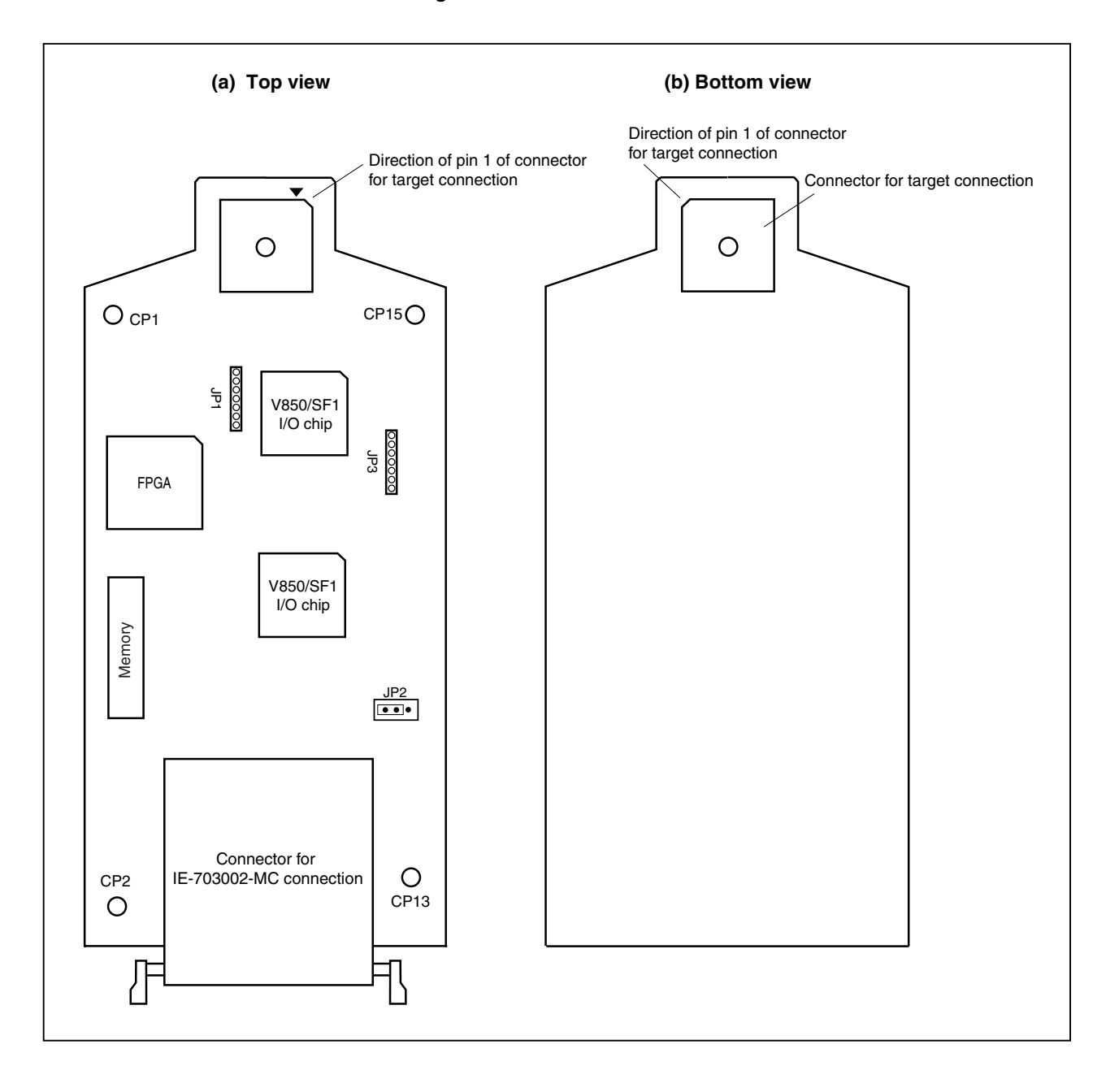

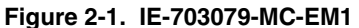

#### **(1) TEST pins (CP1, CP2, CP13, CP15)**

These are pins used for testing the analog signals of the standalone emulator.

- CP1: GND
- CP2: GND
- CP13: GND
- CP15: GND

#### **(2) JP1**

This is a pin board for supplying the main system clock.

#### **(3) JP2**

This is the switch jumper for the main system clock supply source. Use and retain the factory settings (pins 1 and 2 shorted).

#### **(4) JP3**

This is a pin board for supplying the subsystem clock (for details, refer to **2.2 Clock Settings**).

#### **(5) Connector for IE-703002-MC connection**

This is a connector for connecting with the IE-703002-MC.

#### **(6) Connector for target connection**

This is a connector for connecting with the target system or the extension probe.

#### **2.2 Clock Settings**

This section describes the clock settings.

For the position of the JP1 and JP2 in the IE-703079-MC-EM1, refer to Figure 2-1.

For the jumper switch position in the IE-703002-MC, refer to the **IE-703002-MC User's Manual (U11595E)**.

#### **2.2.1 Main system clock setting**

| <b>Emulator Use</b><br>Environment           | Clock Supply<br>Method | IE-703079-MC-EM1 Setting |                  | IE-703002-MC Setting |                 |                          |
|----------------------------------------------|------------------------|--------------------------|------------------|----------------------|-----------------|--------------------------|
|                                              |                        | JP <sub>1</sub>          | JP2              | SW <sub>1</sub>      | SW <sub>2</sub> | JP <sub>2</sub>          |
| When using<br>emulator as<br>standalone unit | Internal clock         | ЧŁ                       | 2 <sub>3</sub>   | ON                   | <b>OFF</b>      | ∍<br>8<br>$\overline{2}$ |
| When using<br>emulator with<br>target system | Internal clock         | HOH.<br>-dh<br>OOOOC     | $2^{\circ}$<br>3 |                      |                 |                          |

**Table 2-1. Main System Clock Setting**

**Caution Emulation cannot be performed by inputting a clock from the target board.**

**The specifications of JP1 are as follows.**

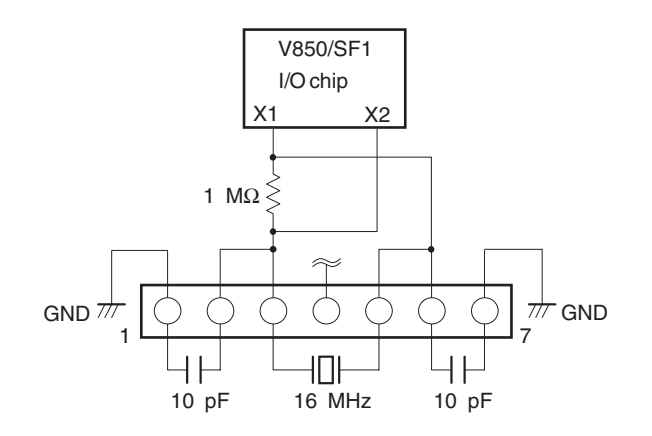

#### **2.2.2 Subsystem clock setting**

**Table 2-2. Subsystem Clock Setting**

| <b>Emulator Use</b>                       | Clock Supply Method              | IE-703079-MC-EM1 Setting                                                                  |  |  |  |
|-------------------------------------------|----------------------------------|-------------------------------------------------------------------------------------------|--|--|--|
| Environment                               |                                  | JP3                                                                                       |  |  |  |
| When using emulator as<br>standalone unit | Internal clock <sup>Note 1</sup> | Oscillator mounted (a 32.768 kHz oscillator is mounted when<br>shipped) <sup>Note 2</sup> |  |  |  |
| When using emulator with<br>target system | Internal clock <sup>Note 1</sup> | Oscillator mounted (a 32.768 kHz oscillator is mounted when<br>shipped) <sup>Note 2</sup> |  |  |  |

**Notes 1.** The internal clock does not support the clock input by an oscillator.

**2.** To use a subsystem clock frequency other than 32.768 kHz, remove the resonator on JP3 and mount any oscillator.

The specifications of JP3 are as follows.

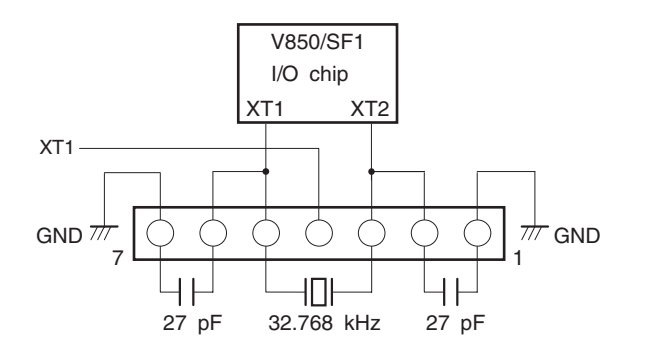

**Caution Emulation cannot be performed by inputting a clock from the target board.**

#### **2.3 Illegal Access Detection ROM Setting**

If using the IE-703002-MC for an in-circuit emulator for the V850/SF1 by connecting the IE-703079-MC-EM1, set JP1 of the IE-703002-MC as follows.

#### **Table 2-3. JP1 Setting in IE-703002-MC**

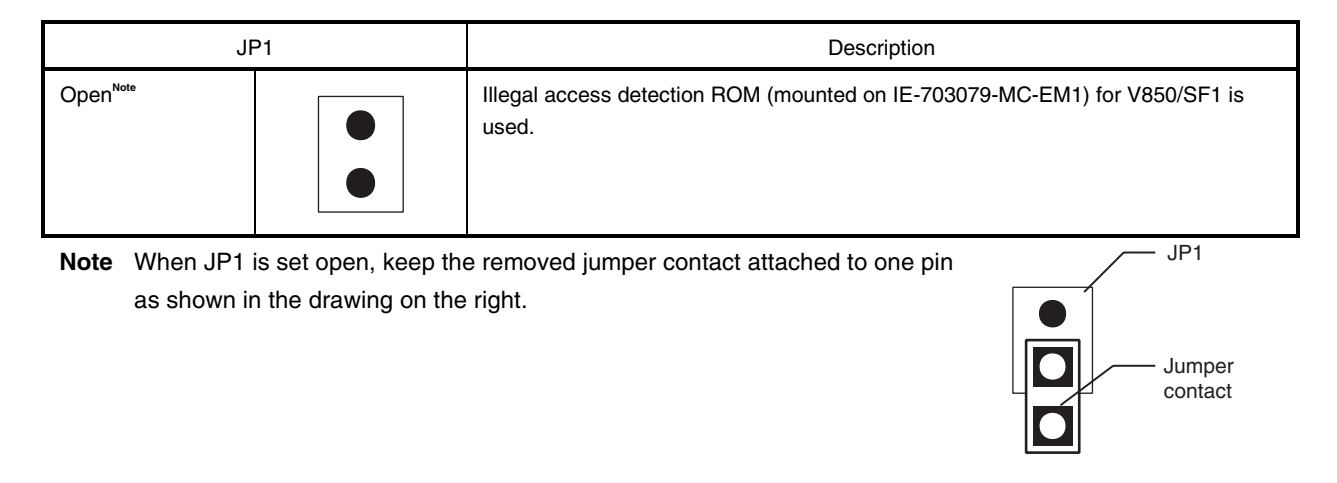

#### **2.4 CPU Operation Voltage Range Switching Setting**

If using the IE-703002-MC for an in-circuit emulator for the V850/SF1 by connecting the IE-703079-MC-EM1, set JP3 and JP4 of the IE-703002-MC as follows.

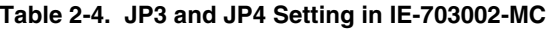

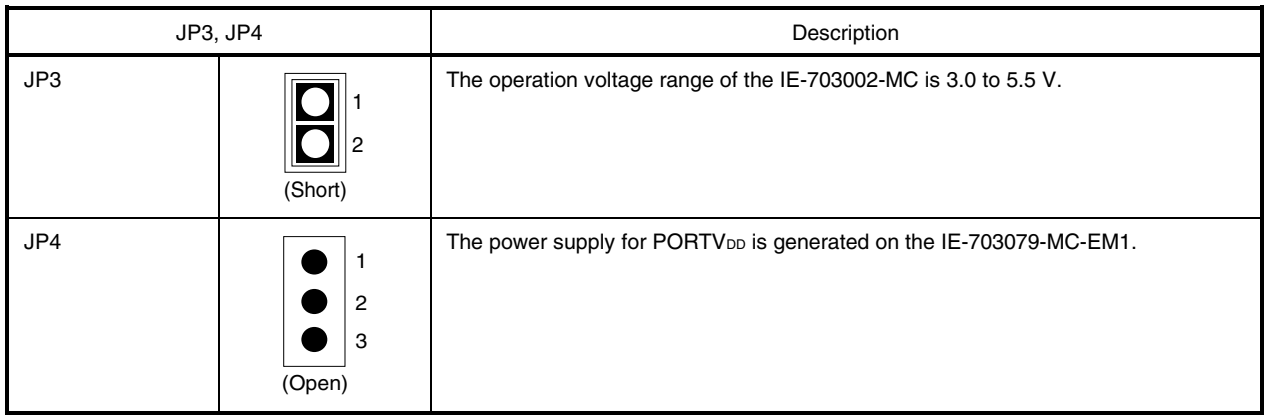

#### **CHAPTER 3 FACTORY SETTINGS**

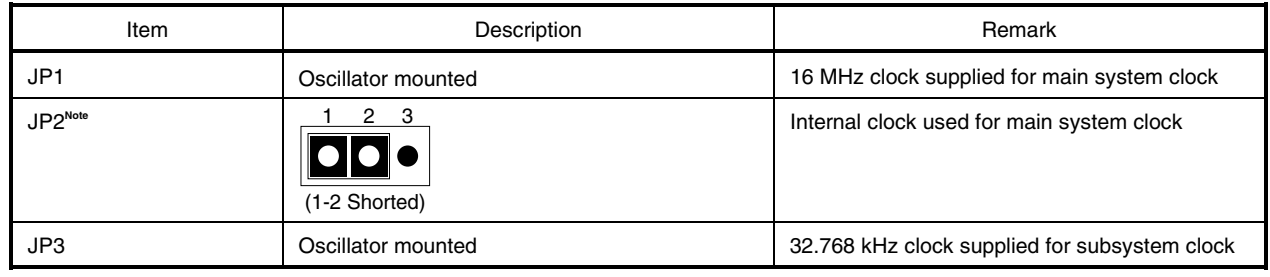

**Note** Use JP2 with the factory settings.

#### **CHAPTER 4 CAUTIONS**

#### **4.1 VDD0 and PORTVDD of Target System**

- (1) VDD0 in the target system is used to sense the level for target system power supply ON/OFF.
	- When V<sub>DD0</sub> is lower than 1 V, it is judged that the target system is not connected, and mapping of the target memory cannot be performed with a debugger (FCAN cannot be used).
	- When V<sub>DD0</sub> is 1 V or higher, it is judged that the target system is connected, and mapping of the target memory can be performed with a debugger (FCAN can be used).
- (2) PORTVDD in the target system is not supplied directly to the emulator chip; it is connected to the target voltage emulation circuit.
	- When PORTV<sub>DD</sub> is lower than 3 V, Vcc (5 V) in the internal emulator is supplied to the emulator chip.
	- When PORTVDD is 3 V or higher, a voltage of the same potential as PORTVDD in the target system is generated and supplied to the emulator chip.

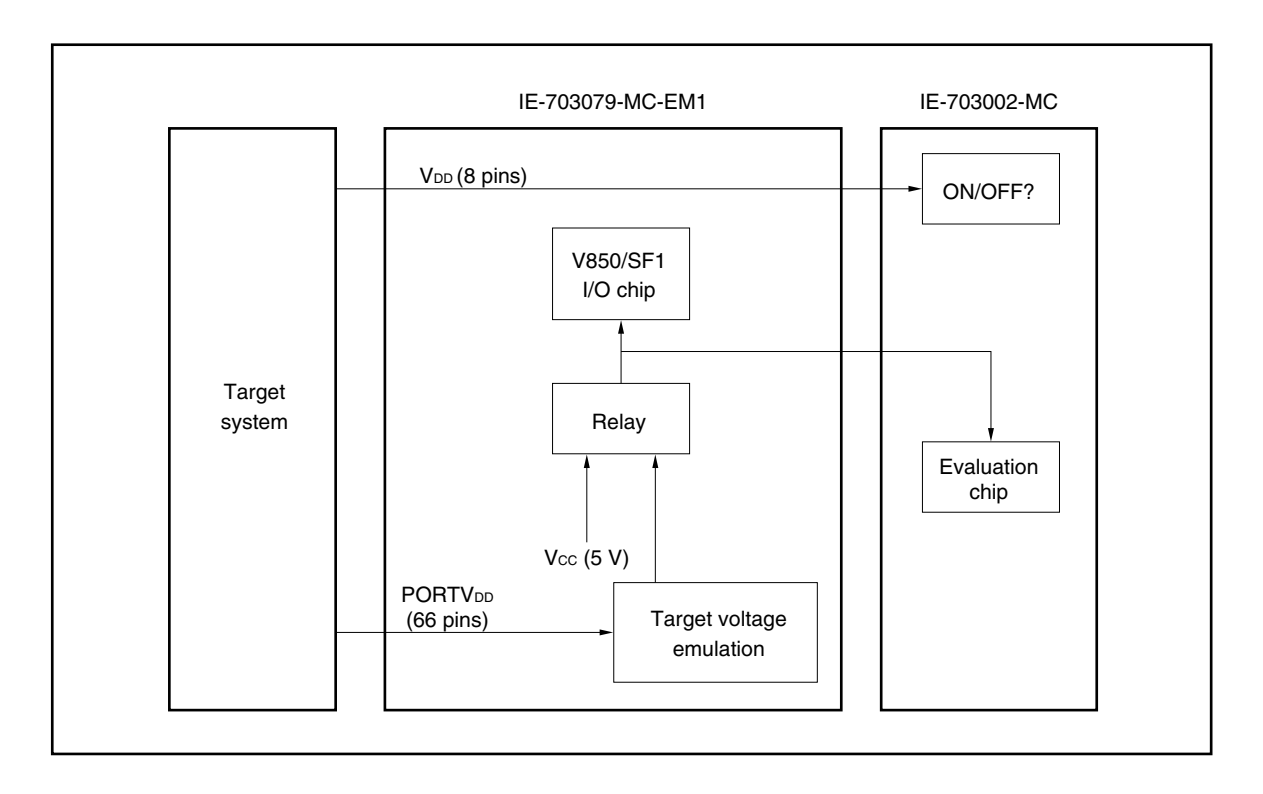

#### **Figure 4-1. Schematic Diagram of Power Supply Acquisition**

#### **4.2 NMI Signal**

The input signal (NMI signal) from the target system is delayed ( $t_{pD}$  = 0.25 ns (TYP.)) because it passes through QS3125 (Q switch), and I/O signals (ports 4, 5, 6, 9, 11) pass through QS3384 (Q switch) before it is input to the emulator chip.

In addition, the DC characteristics change. The input voltage becomes  $V_{HH} = 2.0 V (MIN.)$ ,  $V_{IL} = 0.8 V (MAX.)$ , and the input current becomes  $\text{I}_{\text{IN}} = \pm 0.5 \ \mu \text{A} \ (\text{MAX.}).$ 

#### **Figure 4-2. NMI Signal Flow Path**

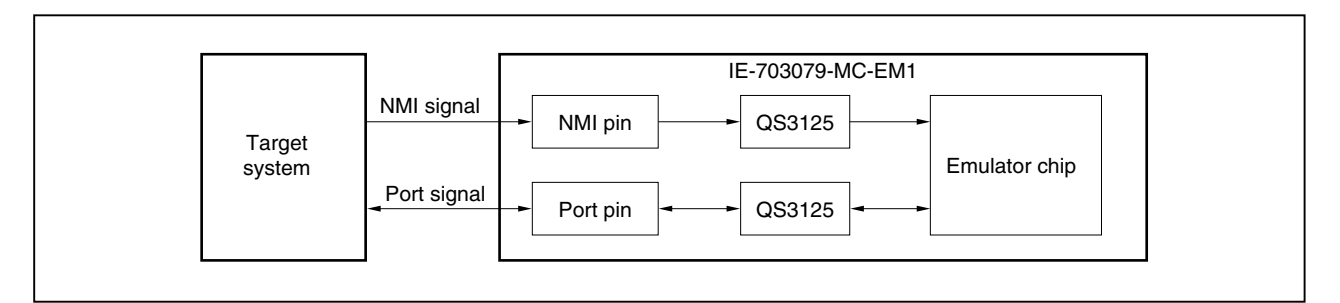

#### **4.3 VPP Signal**

The VPP signal from the target system is left open in the emulator.

#### **4.4 NMI Signal Mask Function**

When using the P00/NMI pin in the port mode, do not mask the NMI signal.

#### **4.5 Bus Interface Pin**

The operation of the pin for the bus interface differs between the emulator and the target device as follows.

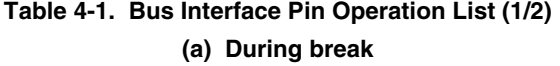

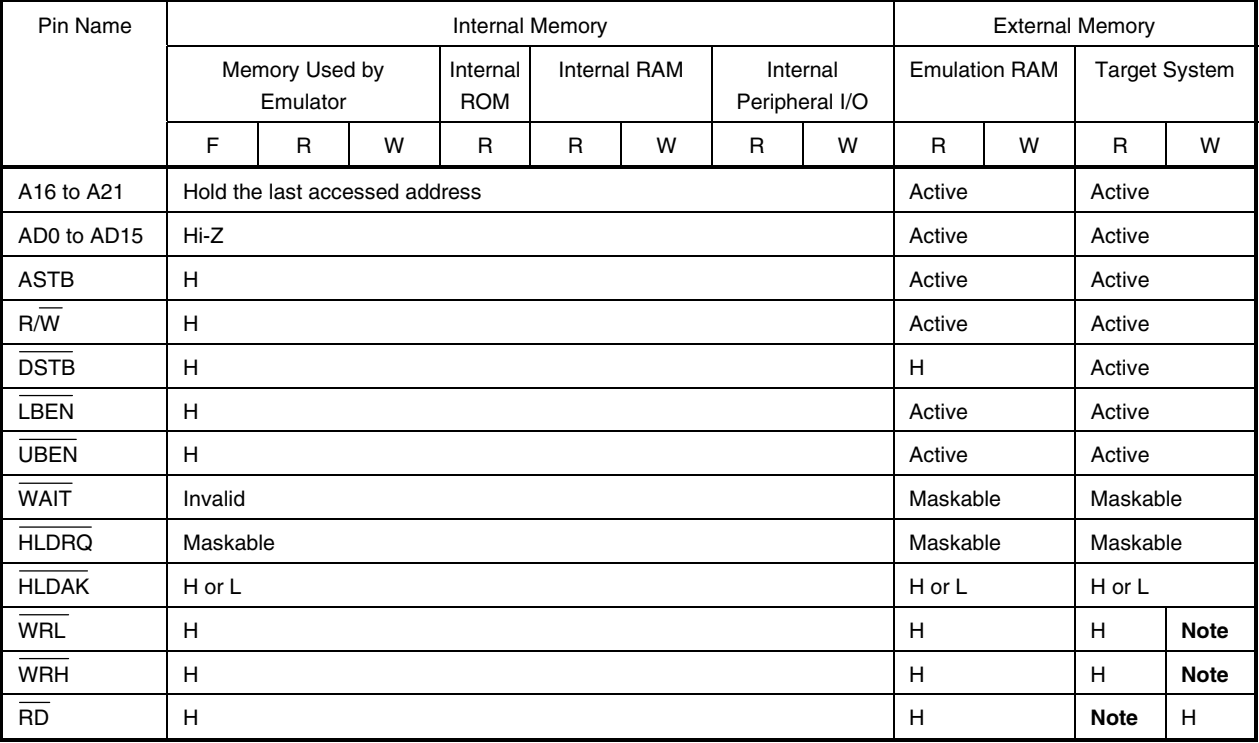

**Note** Active

- **Caution When accessing an FCAN register with the external memory expanded, a bus cycle for FCAN access is generated in AD0 to AD15 and A16 to A21. However, R/W, DSTB, LBEN, UBEN, WRL, WRH, and RD are inactive.**
- **Remarks 1.** F: Fetch
	- R: Read
	- W: Write
	- **2.** H: High-level output
		- L: Low-level output
		- Hi-Z: High-impedance

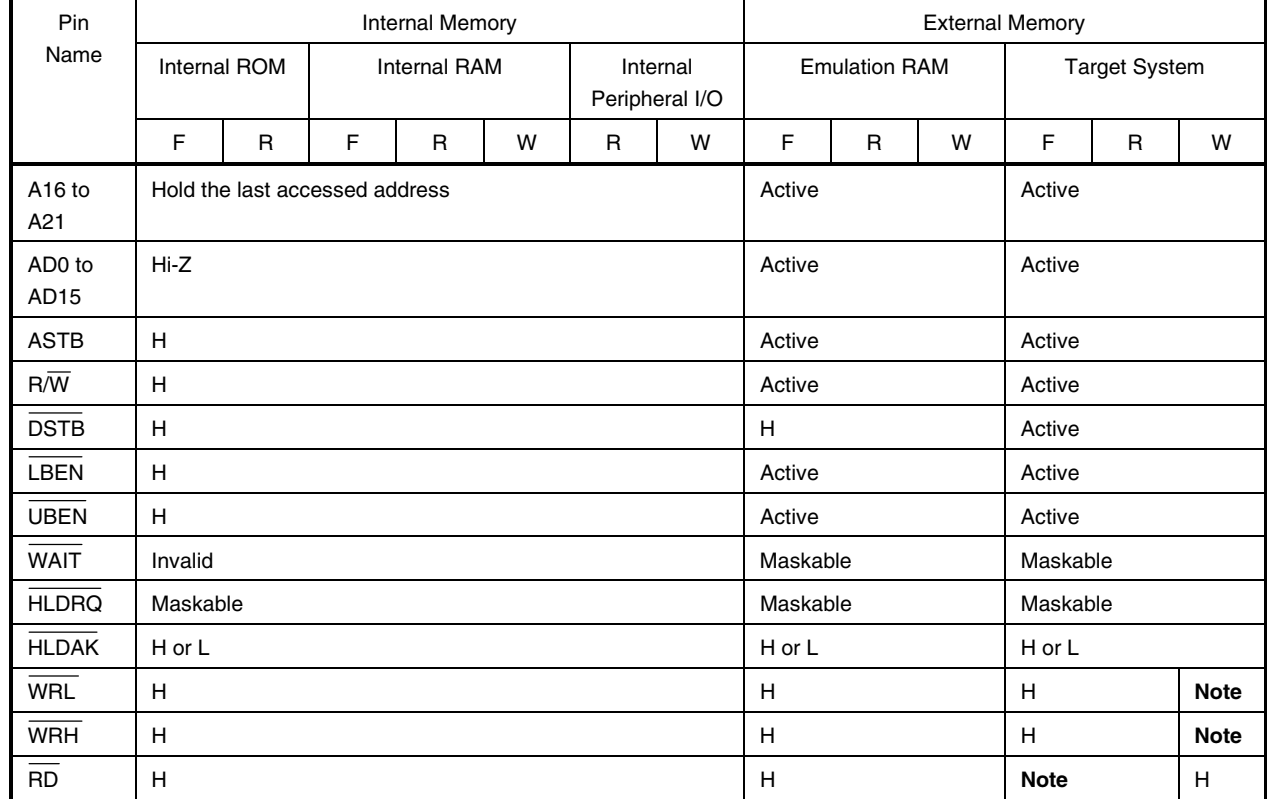

#### **Table 4-1. Bus Interface Pin Operation List (2/2) (b) During run**

**Note** Active

- **Caution When accessing an FCAN register with the external memory expanded, a bus cycle for FCAN access is generated in AD0 to AD15 and A16 to A21. However, R/W, DSTB, LBEN, UBEN, WRL, WRH, and RD are inactive.**
- Remarks 1. F: Fetch
	- R: Read
	- W: Write
	- **2.** H: High-level output
		- L: Low-level output
		- Hi-Z: High-impedance

#### **CHAPTER 5 DIFFERENCES BETWEEN TARGET DEVICE AND TARGET INTERFACE CIRCUIT**

Differences between the signal lines of the target device and the signal lines of the IE-703079-MC-EM1 target interface circuit are described in this chapter.

The target device is a CMOS circuit, whereas the target interface circuit of the IE-703079-MC-EM1 is configured with an emulation circuit such as a gate array TTL or CMOS-IC.

When debugging the IE system connected to the target system, the IE system emulates as if the real target device is operating on the target system.

Small differences occur however, because the IE system is emulating actual operation.

(1) Signals input/output to/from the emulation CPU  $\mu$ PD70F3079Y

(2) Other signals

The IE-703079-MC-EM1 circuit regarding the (1) and (2) signals described above is as follows.

(1) Signals input/output to/from the emulation CPU  $\mu$ PD70F3079Y

- P00
- P07/INTP6 to P01/INTP0
- P15/SCK1/ASCK0 to P10/SO0/SDA0
- P27 to P20/SI3/RXD1
- P34/VM45/TI71 to P30/TI2/TO2
- P77/ANI7 to P70/ANI0
- P83/ANI11 to P80/ANI8
- P107/KR7/TO1 to P100/KR0/TO7

(2) Other signals

- NMI
- P47/AD7 to P40/AD0
- P57/AD15 to P50/AD8
- P65/A21 to P60/A16
- P96/HLDRQ to P90/LBEN
- P117/CANRX2 to P110/WAIT
- X1, XT1
- RESET
- CLKOUT
- PORTV<sub>DD</sub>
- CPUREG
- VPP/MODE
- X2, XT2
- GND0, GND1, GND2, PORTGND

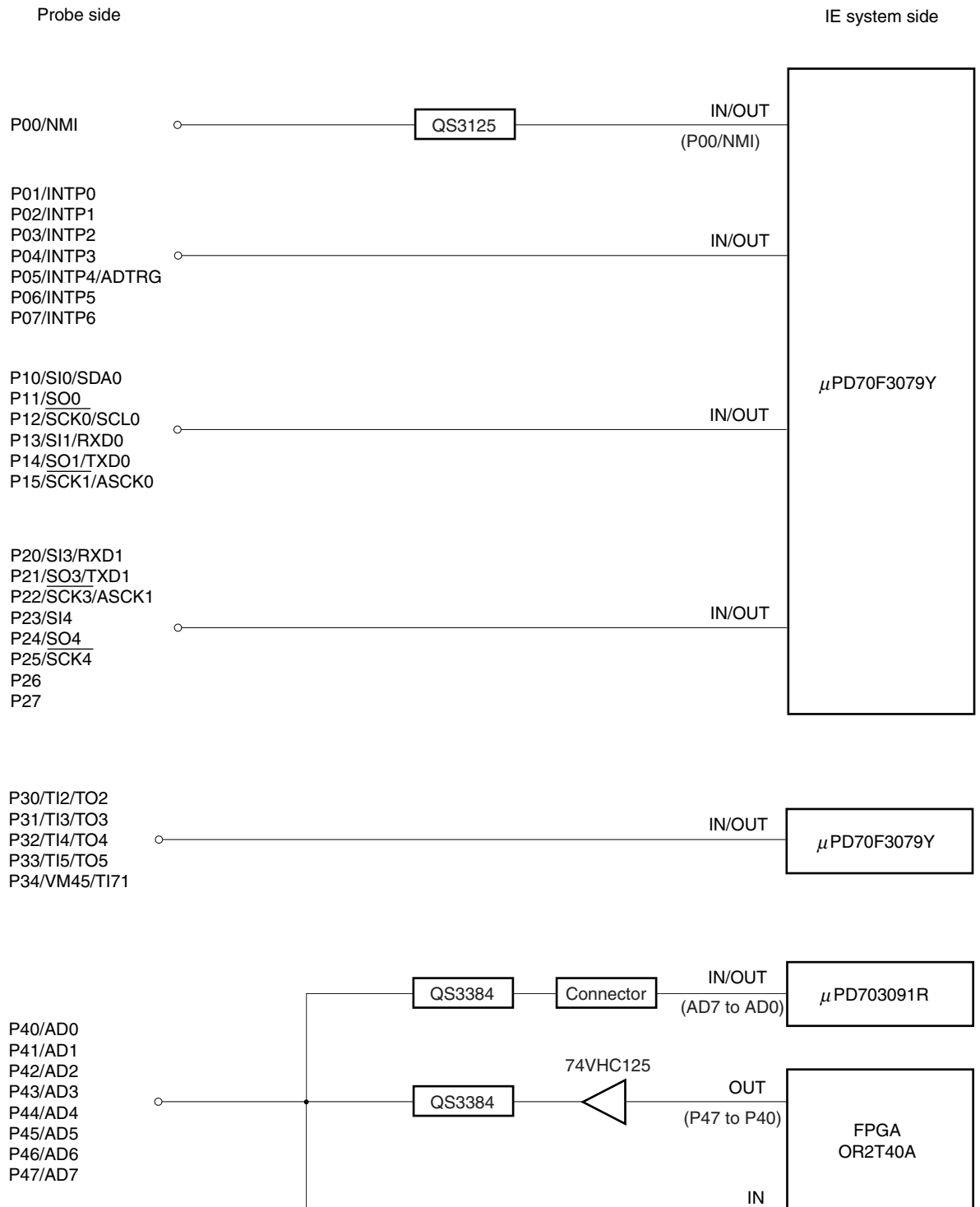

#### **Figure 5-1. Equivalent Circuit of Emulation Circuit (1/5)**

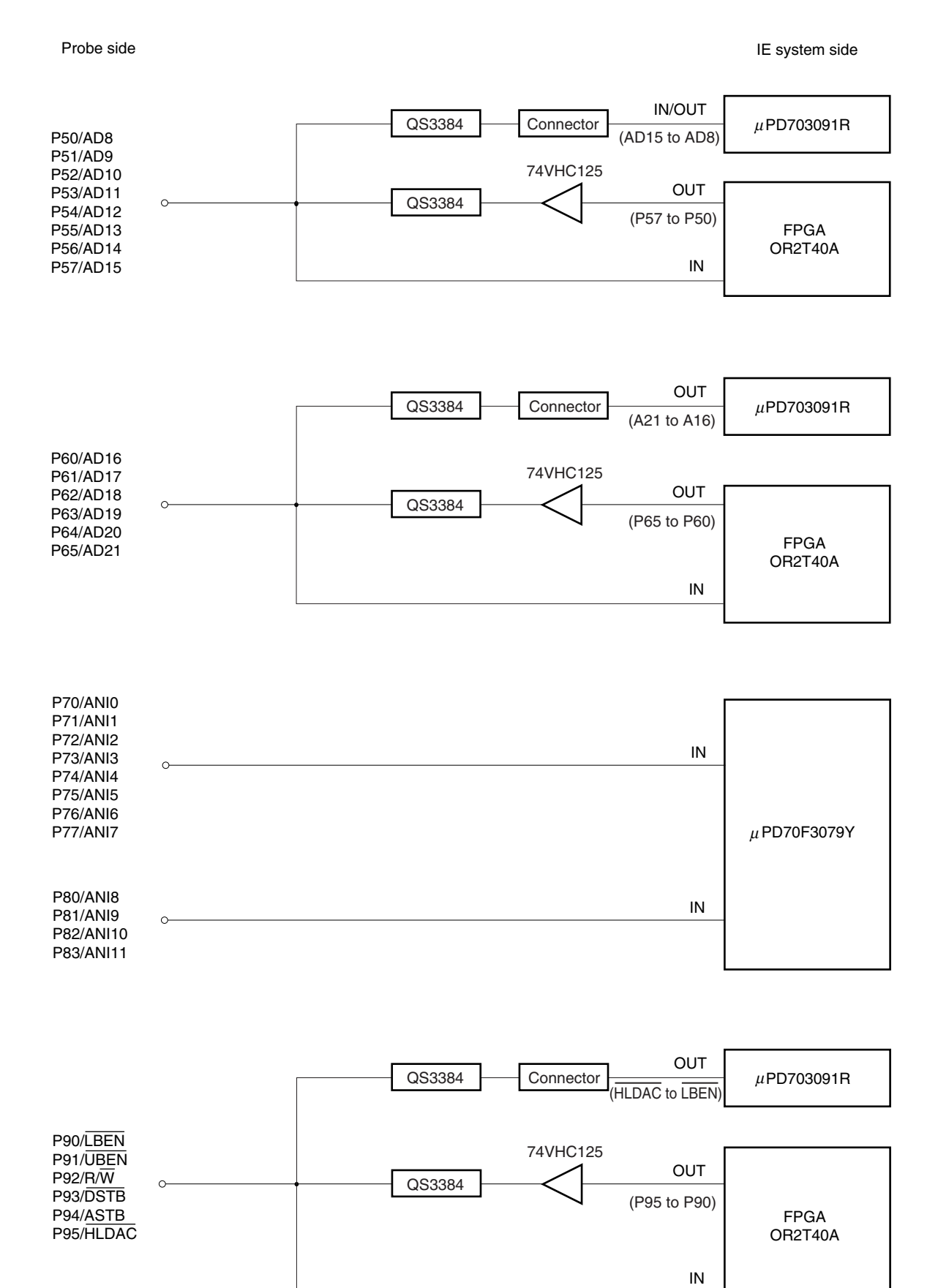

**Figure 5-1. Equivalent Circuit of Emulation Circuit (2/5)**

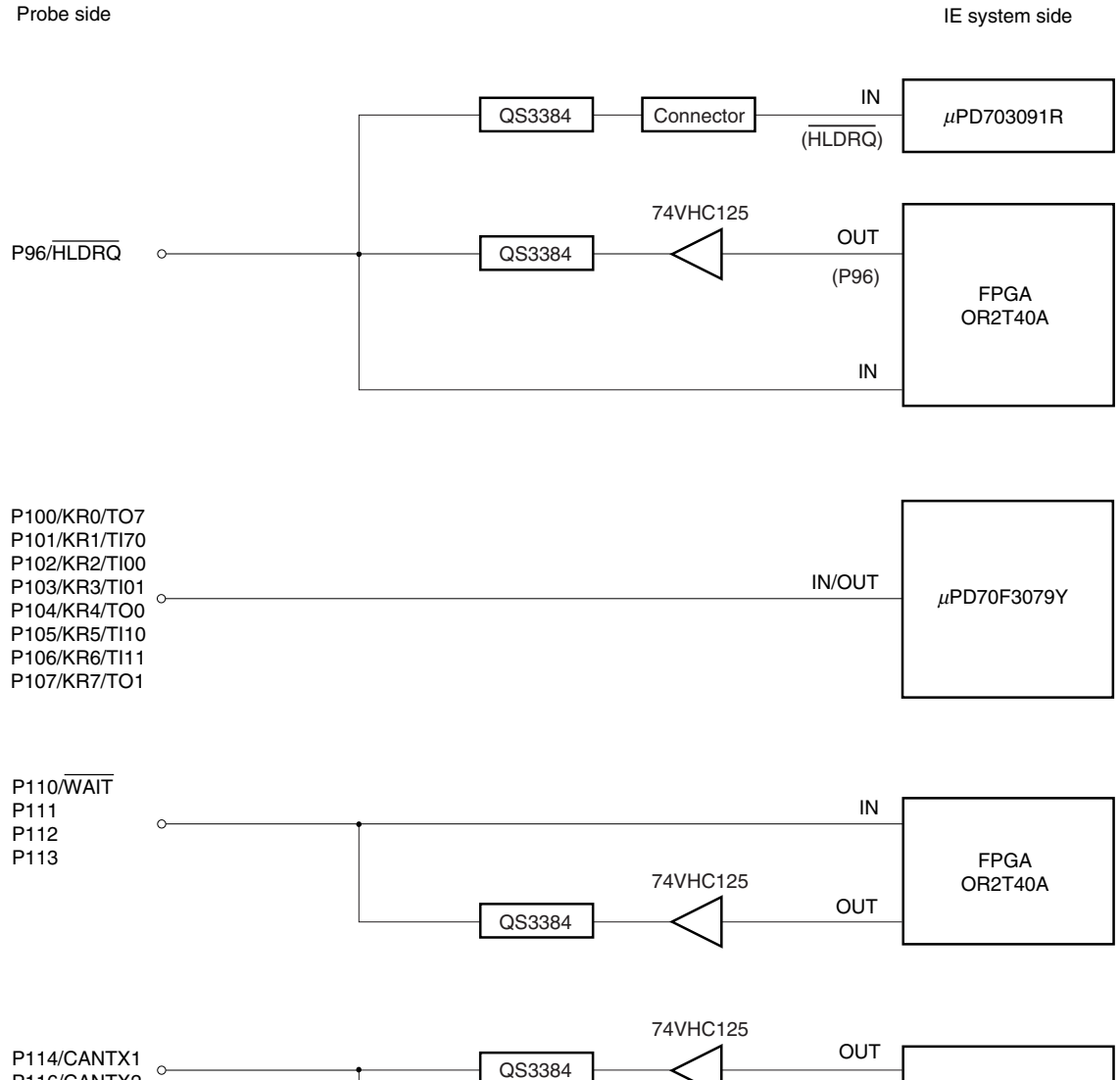

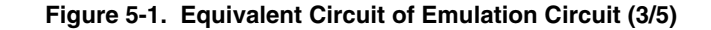

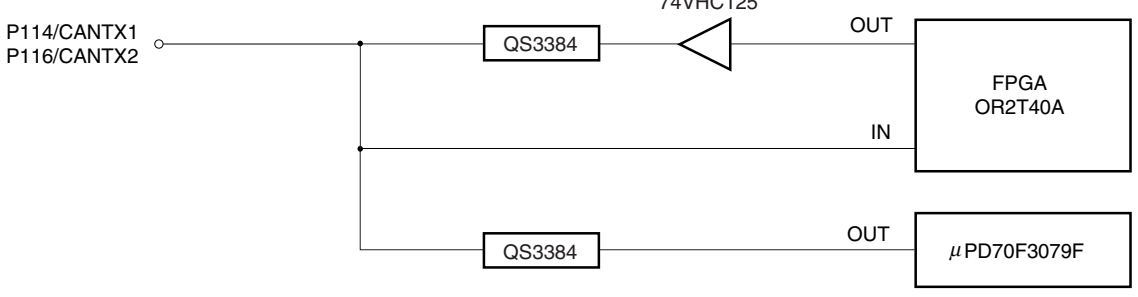

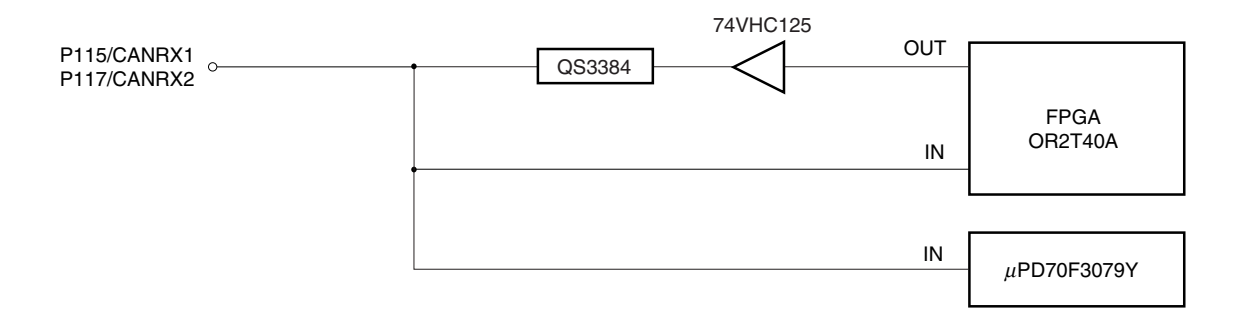

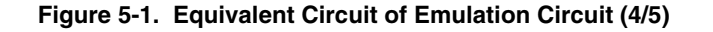

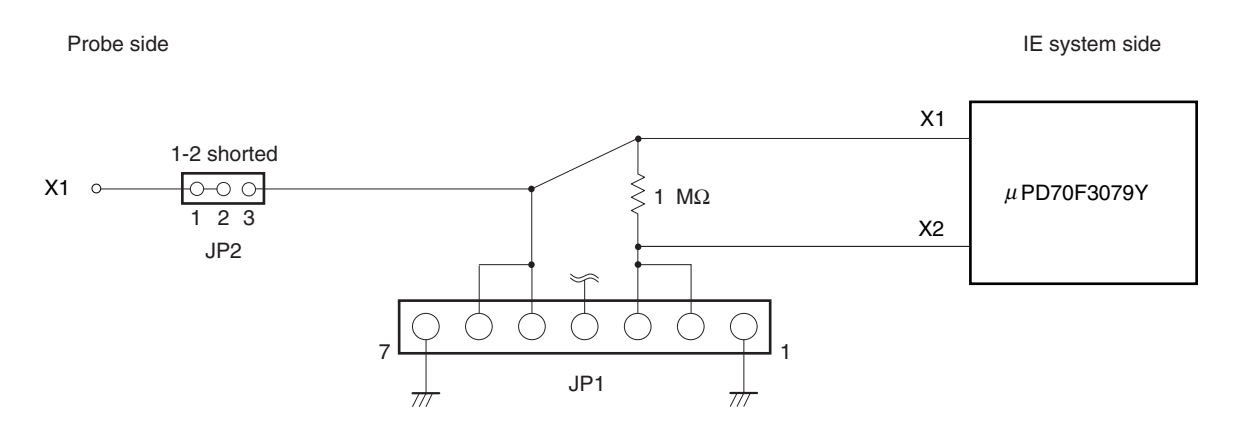

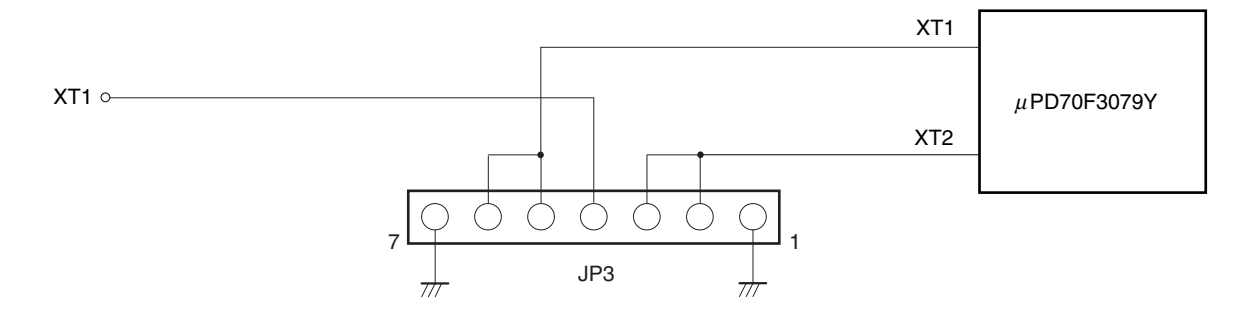

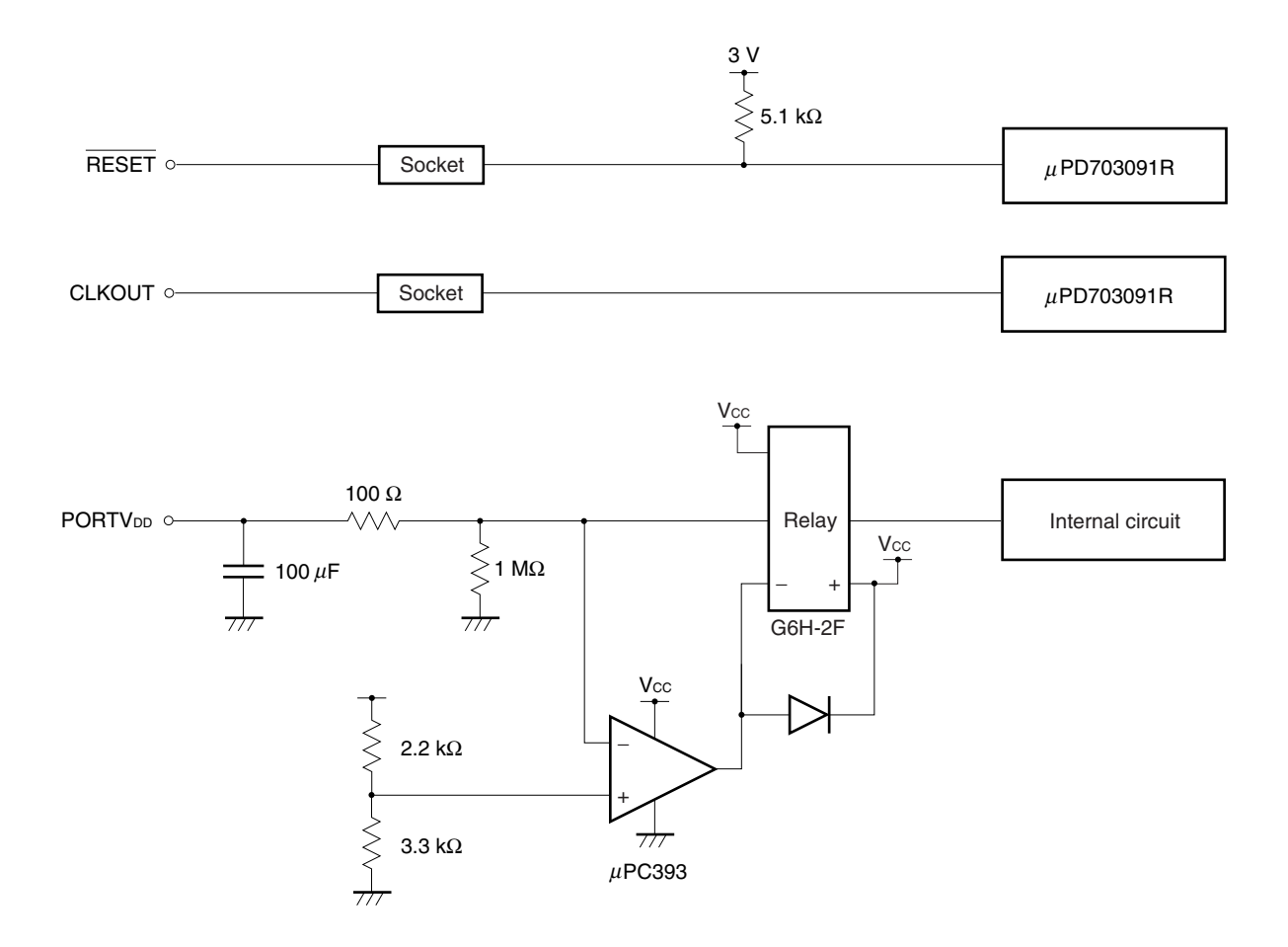

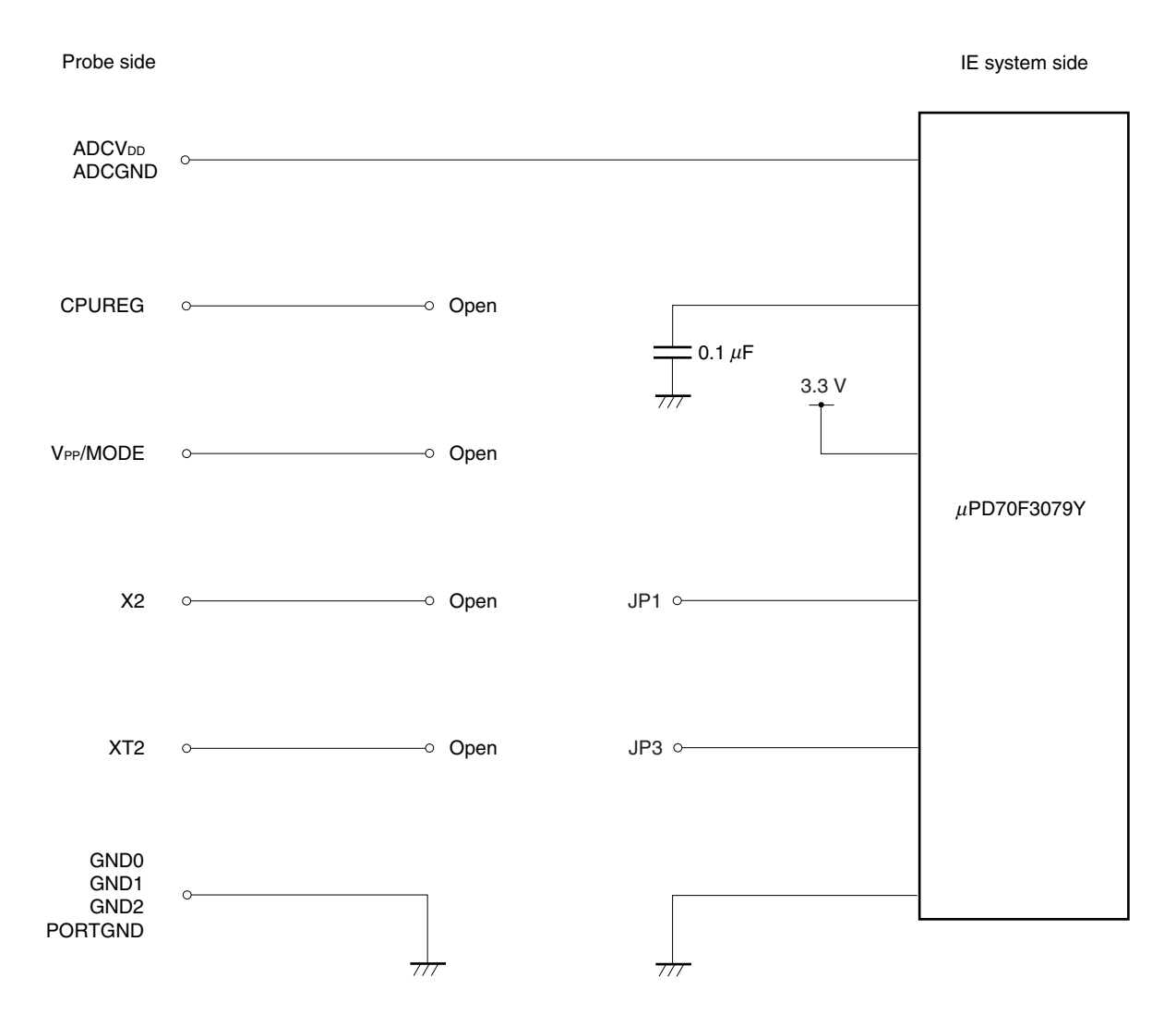

#### **Figure 5-1. Equivalent Circuit of Emulation Circuit (5/5)**

#### **APPENDIX PACKAGE DRAWINGS**

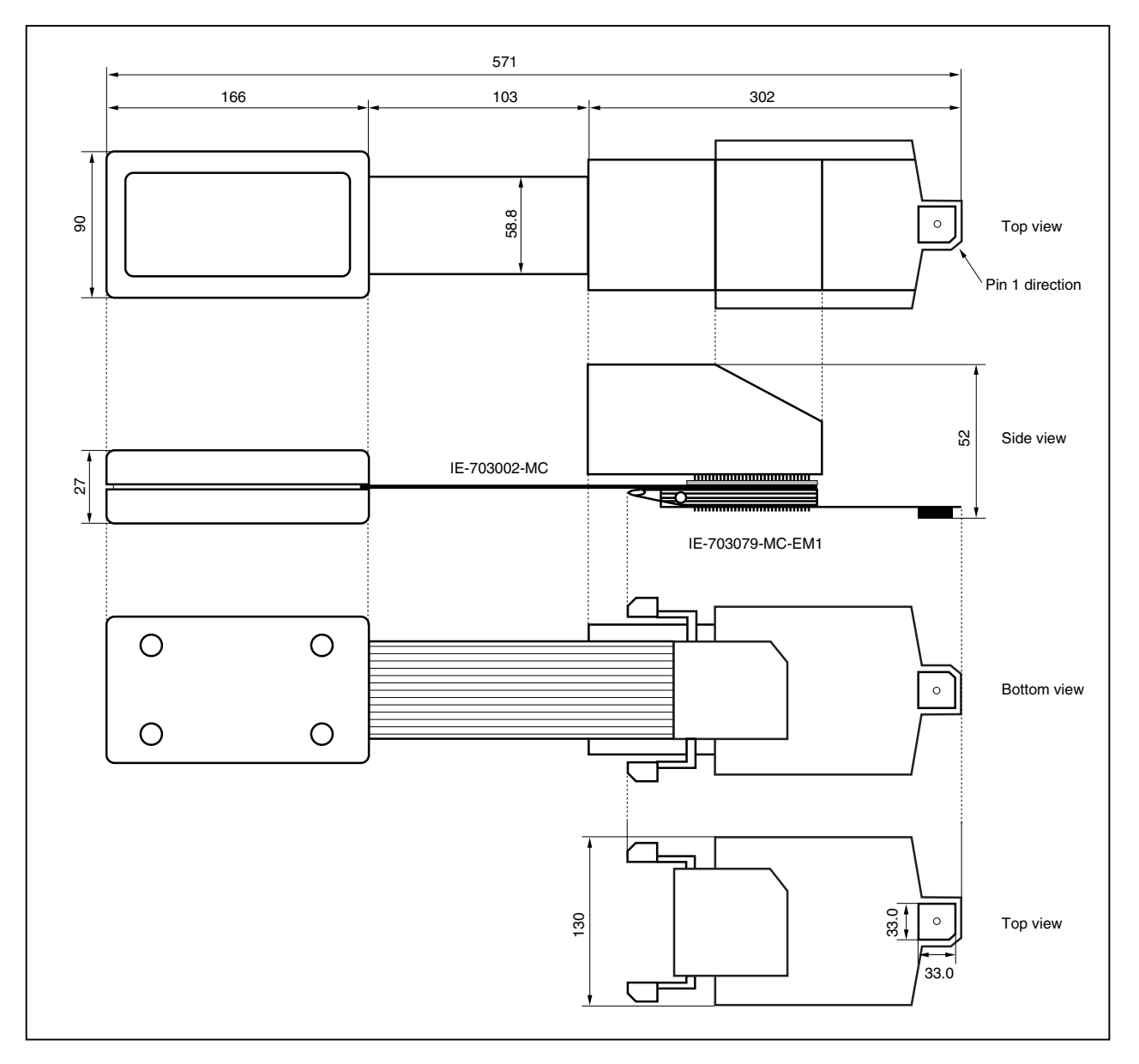

**IE-703002-MC + IE-703079-MC-EM1 (Unit: mm)**

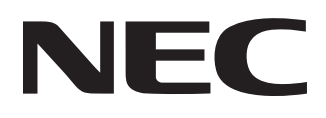

# **Facsimile Message**

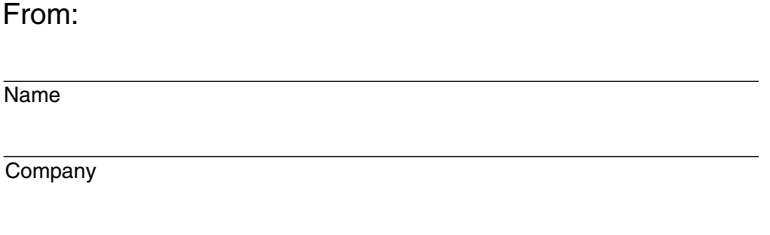

Although NEC has taken all possible steps to ensure that the documentation supplied to our customers is complete, bug free and up-to-date, we readily accept that errors may occur. Despite all the care and precautions we've taken, you may encounter problems in the documentation. Please complete this form whenever you'd like to report errors or suggest improvements to us.

**Address** 

Tel. FAX

*Thank you for your kind support.*

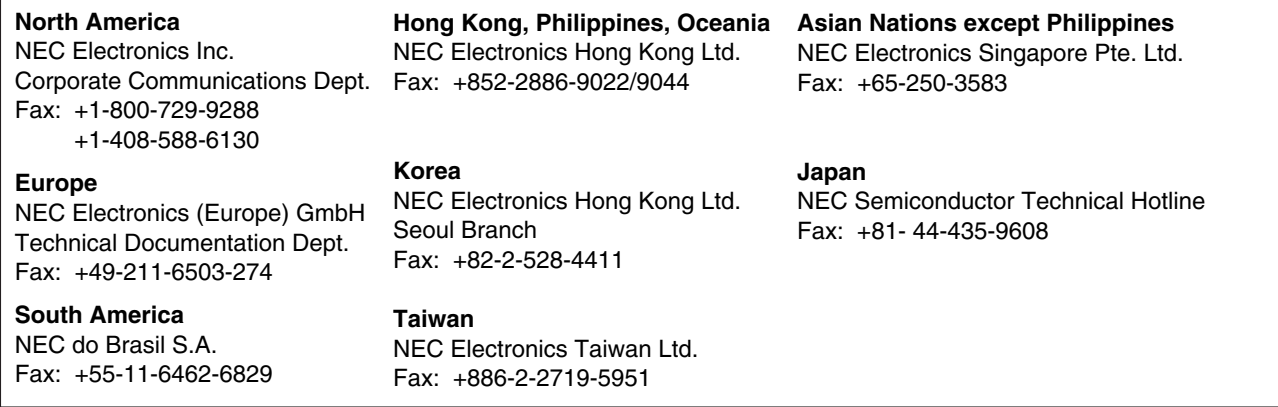

I would like to report the following error/make the following suggestion:

Document title: University of the University of the University of the University of the University of the University of the University of the University of the University of the University of the University of the Universi

Document number: Page number:

If possible, please fax the referenced page or drawing.

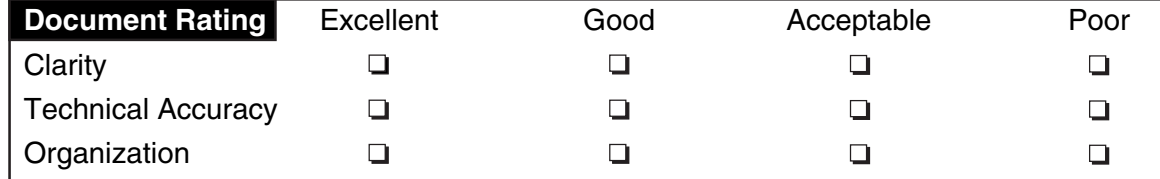